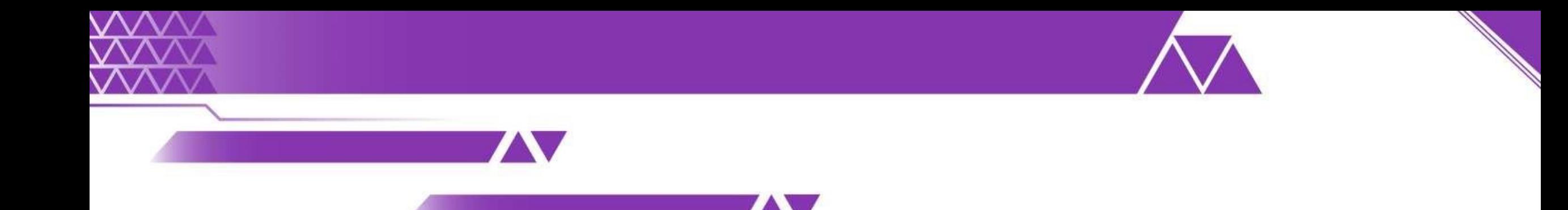

# **Sistema Nacional de Registro**

# **Proceso Electoral Federal y Locales Concurrentes 2023 - 2024**

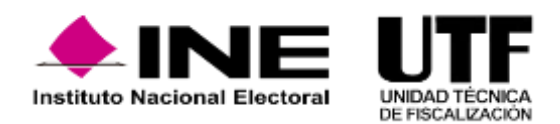

# Objetivo e importancia SNR

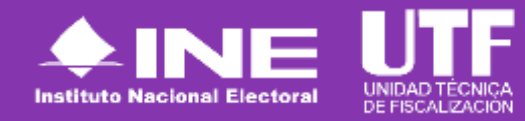

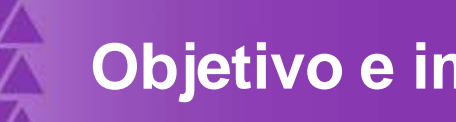

## **Objetivo e importancia SNR**

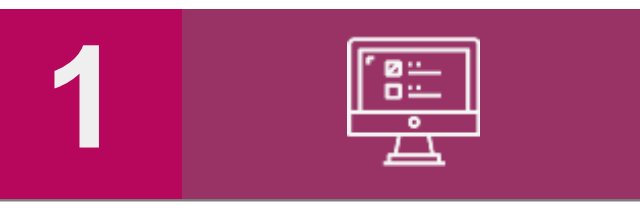

una herramienta que permita Contar con informática **proveer oportuna y cierta durante el información proceso de registro** y aprobación de precandidatas y de personas personas candidatas, al Instituto y a los Organismos Públicos Locales.

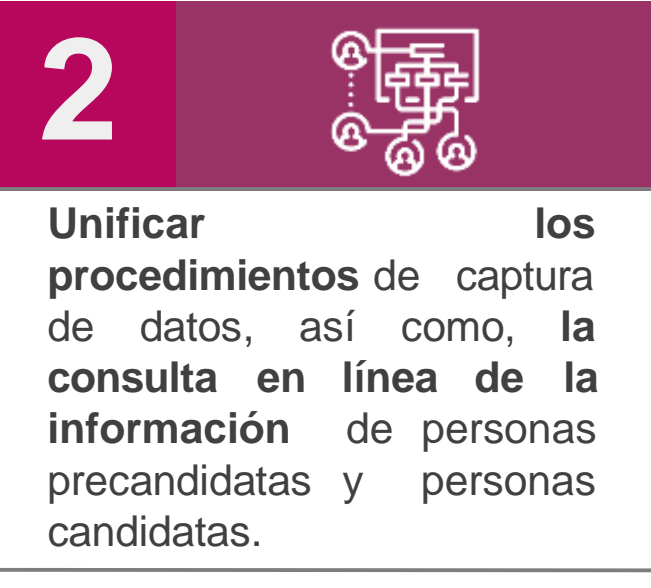

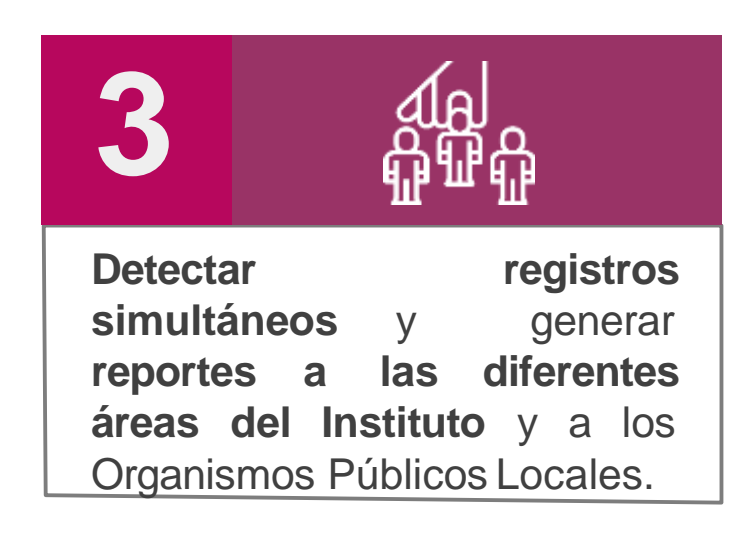

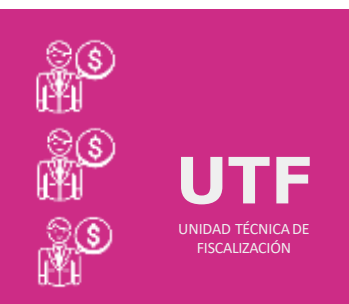

### **Importancia del SNR**

*Conocer el universo a fiscalizar* en tiempo real, con información validada por el Instituto o por el OPL, facilitando la transparencia en la rendición de cuentas.

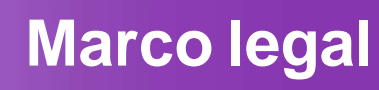

#### Reglamento de elecciones

Aprobado el 7 de septiembre de 2016, mediante el acuerdo INE/CG661/2016 Artículos 267, 270 y 281 (última modificación el 08 de julio de 2020).

#### Art. 270

Los datos relativos a precandidaturas, candidaturas, aspirantes a candidaturas independientes y candidaturas independientes, tanto en elecciones federales como locales deberán capturarse en el SNR implementado por el Instituto. · Las especificaciones del sistema se detallan en el Anexo 10.1.

#### Anexo 10.1

- + Procedimiento para la operación del Sistema Nacional de Registro de Precandidatos y Candidatos.
- Primera modificación aprobada por el CG del INE el 13 de enero de 2017, mediante acuerdo INE/CG/02/2017.
- + Segunda modificación aprobada por el CG del INE el 22 de noviembre de 2017, mediante el acuerdo INE/CG565/2017.
- + Tercera modificación aprobada por el CG del INE el 28 de febrero de 2019, mediante el acuerdo CF/005/2019.
- **Cuarta modificación** aprobada por el Consejo General del INE el 25 de **agosto** de **2023**, mediante el acuerdo **INE/CG521/2023**.

### **Reglamentode Fiscalización**

- ✓ Artículo 3, numeral 3, Obligación de inscribirse en el SNR
- $\checkmark$  Artículos 8, 9 numeral 1, inciso f); 10 y 11. Notificaciones electrónicas.
- ✓ Artículo 223 Bis. Informe de Capacidad Económica (ICE).
- $\checkmark$  A partir del proceso 2016-2017 se hizo obligatorio la captura del ICE en el SNR.

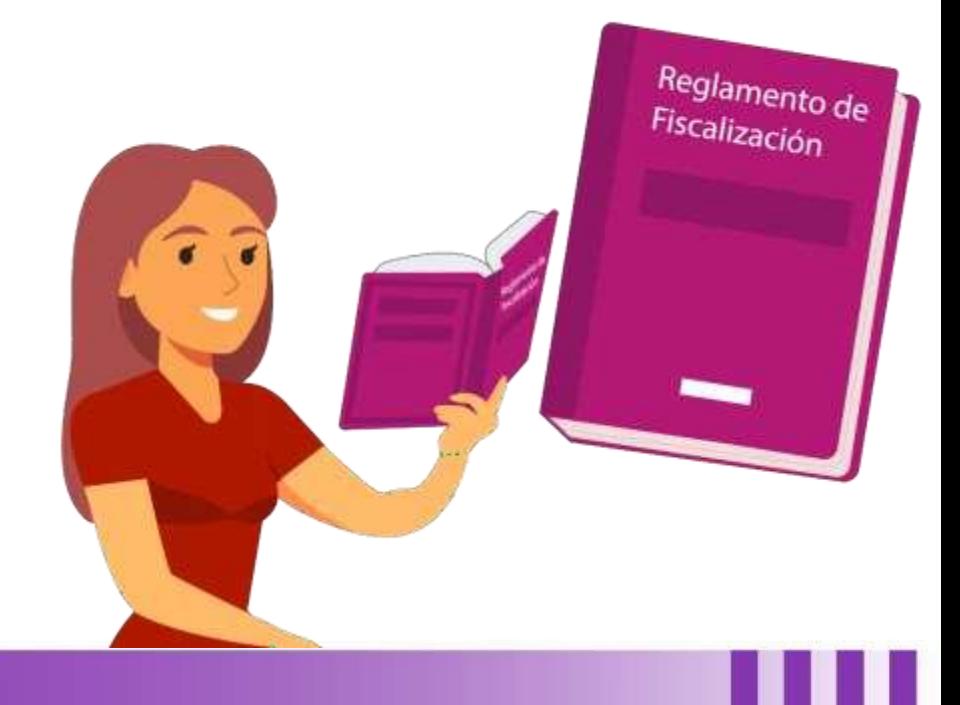

# Usuarios que operan el sistema

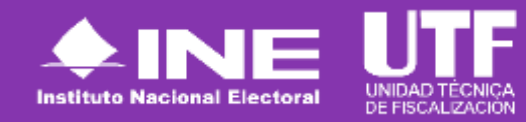

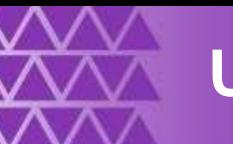

## **Usuarios que operan el SNR**

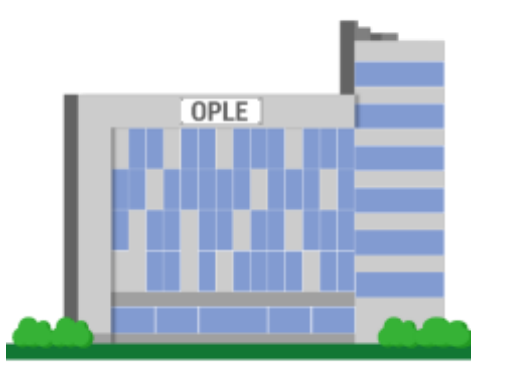

**Organismos Públicos Locales**

En el caso de Apoyo Ciudadano, el OPL antes de hacer uso del sistema deberá realizar la configuración, en la cual, se captura la información de fechas de inicio y fin del periodo de Apoyo Ciudadano, topes de gastos, cargos y los entornos geográficos en los que se tendrá Proceso Electoral en la entidad. Si no se realiza la configuración, la persona Aspirante no podrá realizar su registro en el SNR y cumplir con sus obligaciones en materia de rendición de cuentas.

**Aspirantes a candidaturas independientes**

Las personas aspirantes a un cargo de elección popular mediante la figura de candidatura independiente realizarán la captura de información y adjunto de documentación, a través de la Liga Pública, mediante el procedimiento señalado en el punto cinco de este documento y en caso de ser procedente, el OPL realizará la aprobación del registro.

# Acceso al sistema

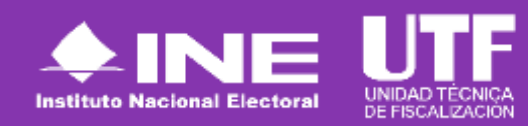

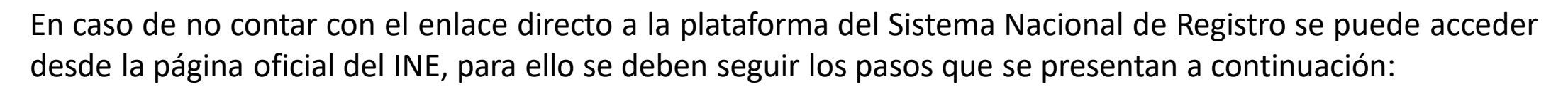

1. Ingresar a la página oficial del INE: https[://w](http://www.ine.mx/)w[w.ine.mx/](http://www.ine.mx/)

**Acceso al sistema**

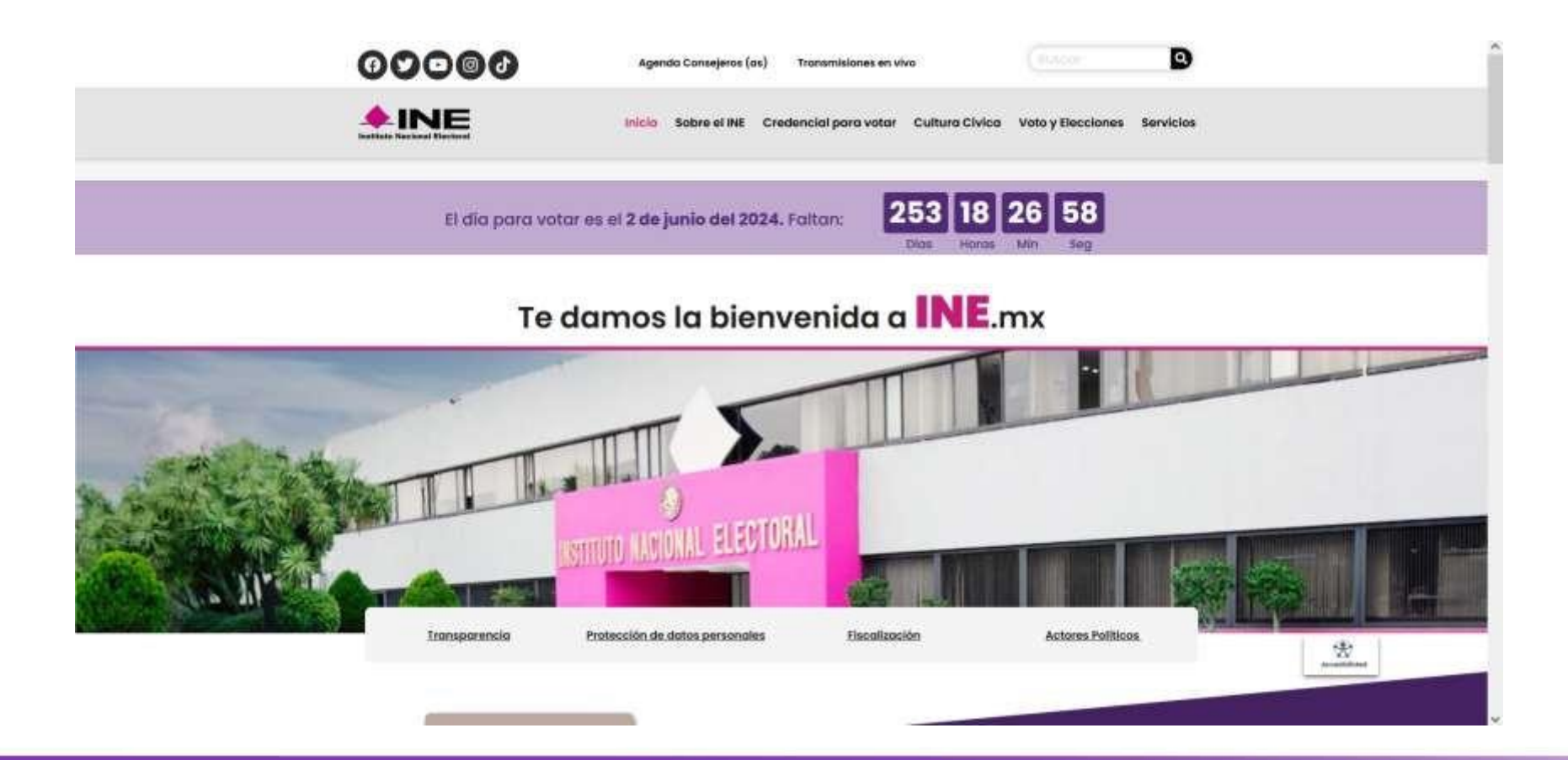

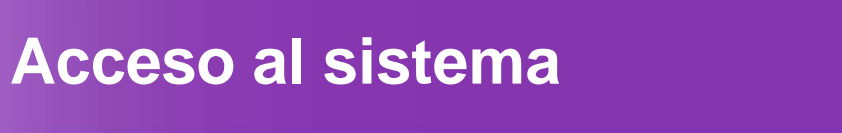

2. Seleccionar la opción "fiscalización" que se encuentra en el apartado "Páginas Principales".

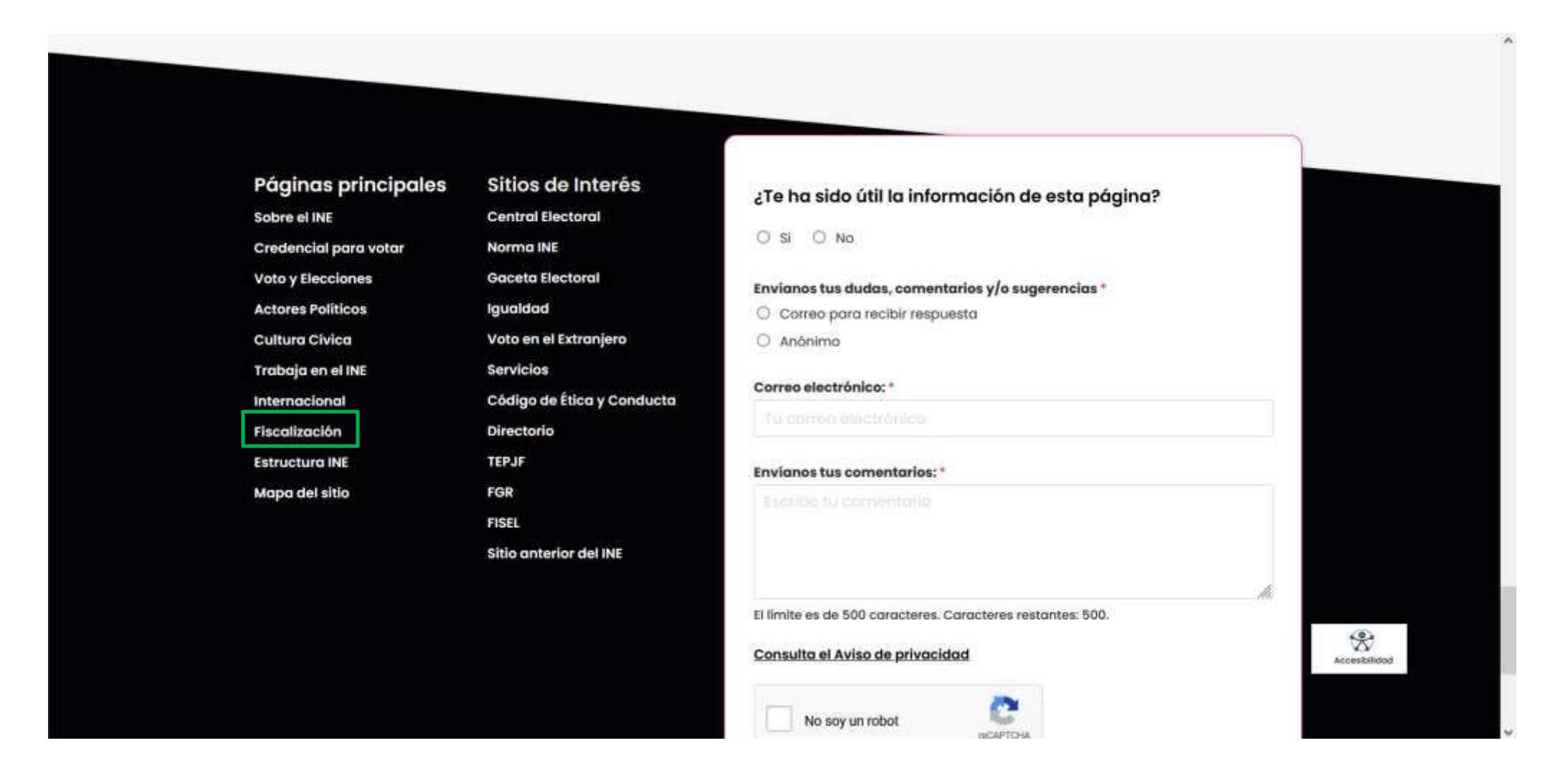

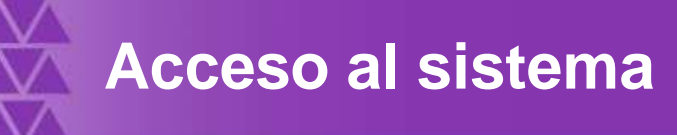

3. Seleccionar el apartado "Sistemas de fiscalización".

#### TEMAS SOBRE FISCALIZACIÓN

#### **SIMEI**

Informes del Monitoreo de Espectaculares y la Propaganda colocada en Vía Pública.

#### Sistemas de Fiscalización [2]

Consulta las herramientas digitales diseñadas para actores políticos y proveedores, que les ayudan a cumplir las obligaciones en materia de transparencia y fiscalización.

#### **Reglamentos y normatividad**

Descarga el Reglamento de Fiscalización y los Lineamientos para el Gasto Programado.

#### Programas Anuales de Trabajo

Herramienta para planificar, registrar y ejecutar el gasto de partidos políticos programado para actividades específicas de capacitación, promoción y desarrollo del liderazgo político de mujeres.

#### Calendario de Fiscalización

- -

Consulta los calendarios para la fiscalización de los procesos electorales 2021.

#### Informes Anuales de Partidos

En este apartado encontrarás los informes anuales que presentan los partidos políticos ante el INE sobre sus ingresos totales y gastos ordinarios.

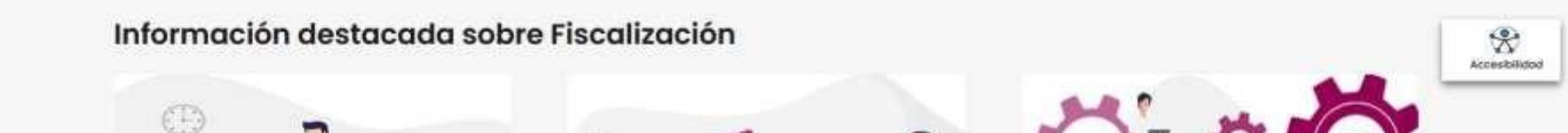

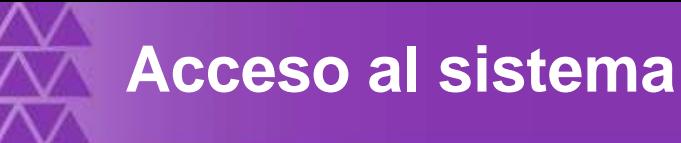

### 4. Dar clic en "Sistema Nacional de Registro de Precandidatos y Candidatos.

#### Sistema Integral de Fiscalización 5.0

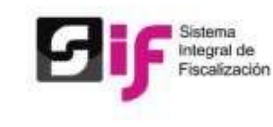

El SIF es una aplicación informática en linea, diseñada para que los sujetos obligados realicen el registro de sus operaciones de ingresos y gastos, adjuntar la documentación soporte de cada operación, generar reportes contables, distribuciones de gastos y la generación automática de informes de apoyo ciudadano, precampaña y campaña, así como los informes trimestrales y anuales de la operación ordinaria.

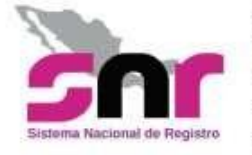

### Sistema Nacional de Registro de Precandidatos y

#### Candidatos

El SNR es el medio electrónico en el cual se registran las personas que desean contender por un cargo de elección popular en el ámbito federal y local. Con esta herramienta, se ordena y controla a nivel nacional, la información de aspirantes a candidatos independientes y la de precandidatos y candidatos de los partidos políticos. El sistema opera conforme a lo señalado en el Anexo 10,1 del Reglamento de Elecciones.

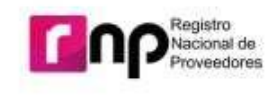

**Registro Nacional de Proveedores** 

Son proveedores obligados a inscribirse en el RNP, las personas físicas o morales nacionales que enajenen, arrenden o proporcionen bienes o servicios de manera onerosa a los partidos, coaliciones, precandidatos, candidatos, aspirantes o candidatos independientes, destinados para su operación ordinaria, precampañas o campañas.

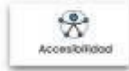

En la siguiente liga, se muestra en video el procedimiento de acceso al sistema.

### [Acceso al SNR.mp4](https://inemexico-my.sharepoint.com/:v:/g/personal/viridiana_prado_ine_mx/EUewMeRGvY9Eh2r-vYzDEG4BICrx2Otb25u2quwqezSHGQ?nav=eyJyZWZlcnJhbEluZm8iOnsicmVmZXJyYWxBcHAiOiJPbmVEcml2ZUZvckJ1c2luZXNzIiwicmVmZXJyYWxBcHBQbGF0Zm9ybSI6IldlYiIsInJlZmVycmFsTW9kZSI6InZpZXciLCJyZWZlcnJhbFZpZXciOiJNeUZpbGVzTGlua0NvcHkifX0&e=QSfNOb)

# Registro a través de la liga pública

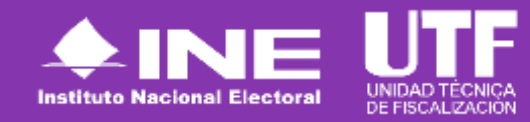

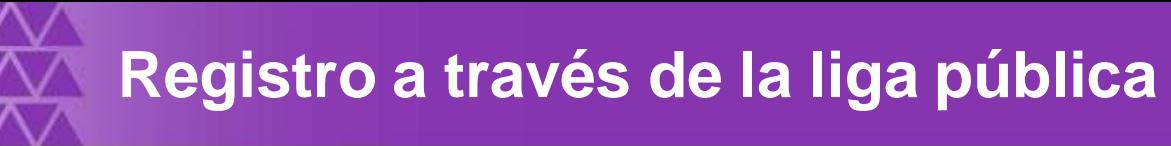

Para realizar el registro como aspirante a una candidatura independiente se deberá acceder a la página principal del SNR: https://registrocandidaturas.ine.mx/snr/app/login y dar clic en el botón liga pública y posteriormente en el botón "Regístrate", a fin de capturar el Folio de acceso proporcionado por el OPL, así como capturar el código de seguridad.

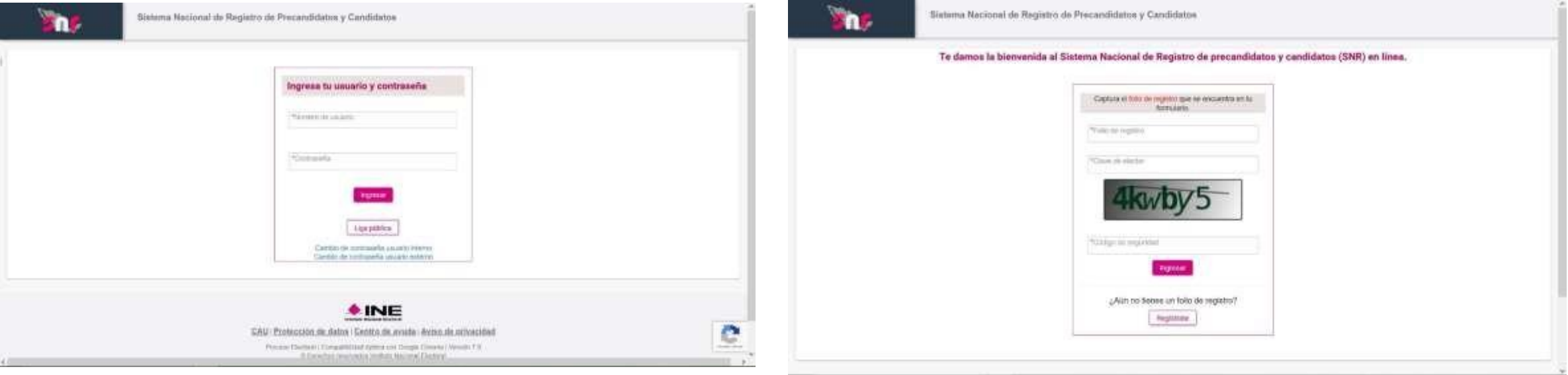

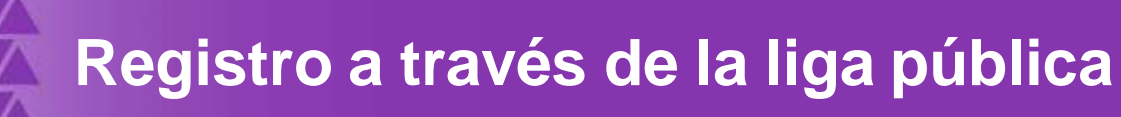

Se requiere realizar el siguiente procedimiento para el registro de aspirante a candidatura independiente:

• 1: Elegir casilla de selección "Registro de aspirante a candidatura independiente".

- 2: Dar clic en el botón "Aceptar".
- 3: Realizar el llenado de los datos que se solicitan
- 4: Guardar el registro.

La persona aspirante podrá realizar las siguientes acciones:

- Consulta de registro
- Adjunto de formularios
- En caso de ser necesario, realizar modificaciones al registro y adjuntar el Formulario de Actualización que se genere

Por otro lado, una vez que se ha registrado la persona aspirante, el OPL puede:

- Dejar sin efecto los registros
- Realizar la verificación de requisitos del registro
- Aprobar el registro de las y los aspirantes a candidatura independiente
- Realizar modificaciones después de la aprobación de registros (modificación y cancelación)
- Visualizar reportes

En la siguiente liga, se muestra en video el procedimiento para el registro a través de liga pública. [Registro a través de liga pública.mp4](https://inemexico-my.sharepoint.com/:v:/g/personal/viridiana_prado_ine_mx/ERjL_Swg0KVBriDp17V3rVgB3DyWq2s1A5JgfMyBpJ7MlQ?nav=eyJyZWZlcnJhbEluZm8iOnsicmVmZXJyYWxBcHAiOiJPbmVEcml2ZUZvckJ1c2luZXNzIiwicmVmZXJyYWxBcHBQbGF0Zm9ybSI6IldlYiIsInJlZmVycmFsTW9kZSI6InZpZXciLCJyZWZlcnJhbFZpZXciOiJNeUZpbGVzTGlua0NvcHkifX0&e=rsvy7J)

Vinculación con el Sistema Integral de Fiscalización (SIF)

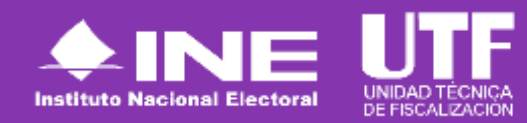

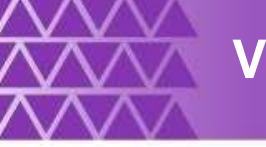

Vinculación con el Sistema Integral de Fiscalización (SIF).

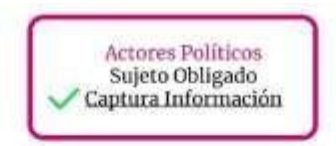

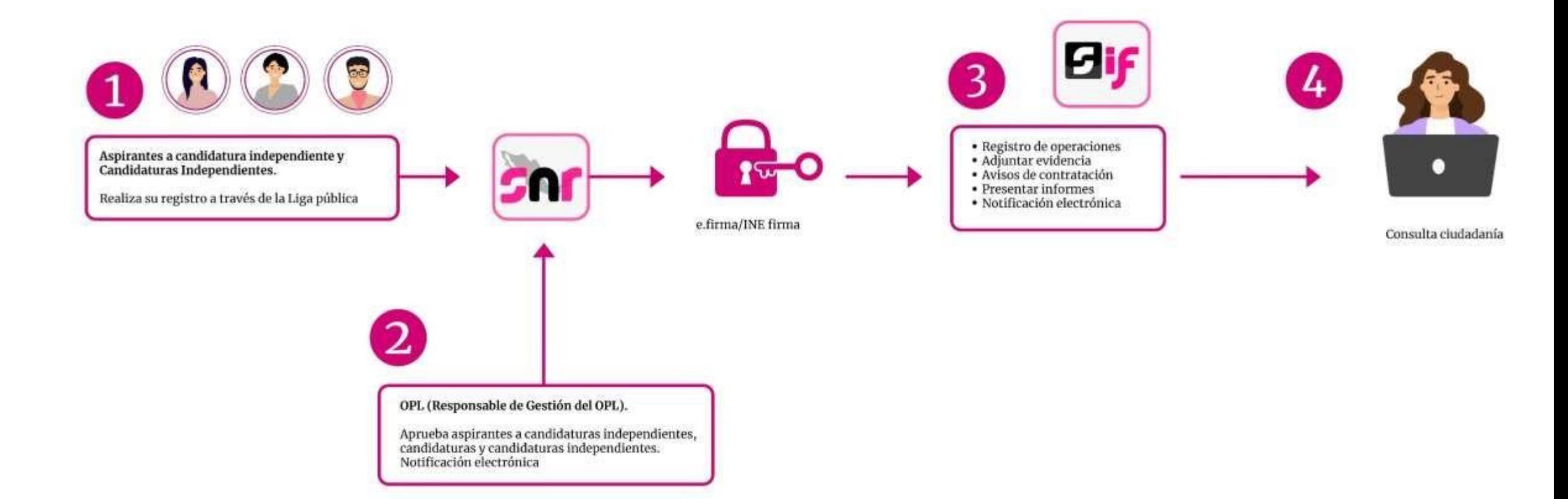

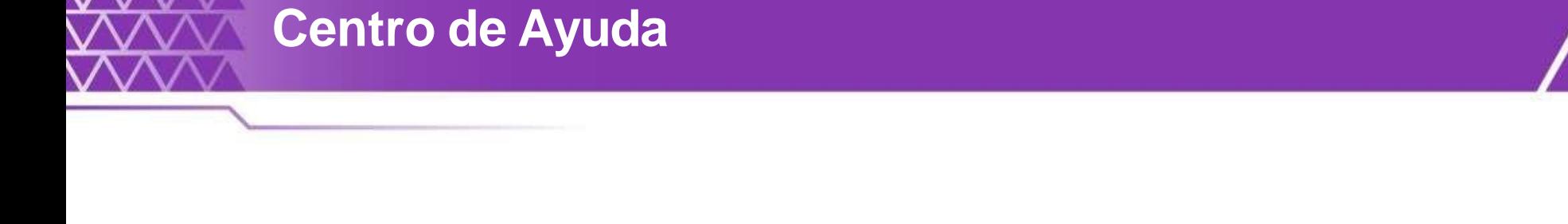

Sistema Nacional de Registro de Precandidatos y Candidatos

#### Bienvenido ¿En qué podemos ayudarte?

#### Réquemmentos técricos siguro ex atmount

Outles a proternas con la APP para recabar el aprevo ciudadano: DERPE 1559 - 1600 Ext. 362441, 362415 y 386256

Requisition pora asgiramma a Candidatos(as) Independientes (Federal), OFP 5500 - 1600 Ext. 420016, 420160 y 420126.

During o problemes con is operación del Sistema Nacional de Regatro (SMR): DIPV (15) 55-96-16 00 Ext. (23116, 22116, 2716, 272182, 372182, 372157, 123187, 1.a.atencor se bredará da lunas a viernes en un horaro de 00:00 a 18:00 horas (horaró centro), en ins días de vencimento oi servicio ce ampliará hesta las 23:58 heras (hora local)

#### Video tutoriales

#### Organismos Públicos I.ncales

- **DI** Configuración de candidaturas **CENT WITH** Apoyo cludatato. <sup>6</sup> Sestatro de apricarios por medio del
	- **Sistema** Pablicado 25/11/2020 <sup>49</sup> Regains de ausicariers soumedia de la **Executibus**
- Pablicks 25/11/2020 Cerosta
	- <sup>6</sup> Requirection dis datos per clave de giector sara al registro da candidaturas Attunizate at 29/04/2021
- **691** Securemotion de datus del Auskante a Candidatara Independente Attrascents at 29/04/2021
- **OH** : Postulación de Candidaturas Attantance 25042021 <sup>68</sup> Reystro de Candidaturas mediante
- Carse per Lutes Actualization 2004/2020
- Preciempaña <sup>6</sup> Captus, Consulta Modifica, cAdunts de formularies (Frecampidaturas) Astronomic and 6/01/2022
	- **BY** Aprobactor de Precandidatoras Achamicado al 31/61/2020

## **Dentro del Centro de Ayuda se podrá consultar:**

- Manual de usuario.
- Guías.
- Videos.
- Formularios de Registro.
- Macros.
- Acuerdos yAnexos.
- Preguntas frecuentes.

### <https://sitios.ine.mx/archivos2/tutoriales/sistemas/ApoyoInstitucional/SNR/>

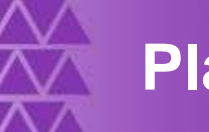

# **Plan de Contingencia (Procedimiento)**

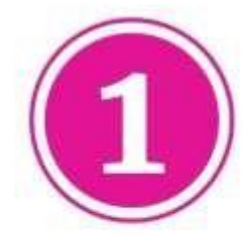

Comunicarse al número:  $(55) 5599 - 1600$ Extensiones. 372165, 372167, 372178, 372182, 423116, 421122, y 421164.

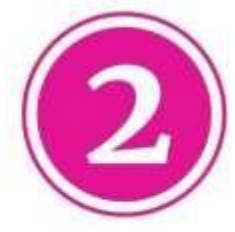

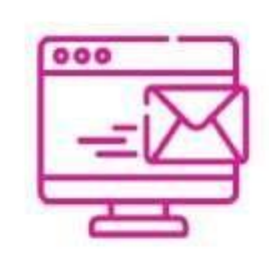

Enviar correo electrónico a la dirección electrónica: reportes.snr@ine.mx proporcionando la información de conformidad a lo establecido en el Manual de Usuario:

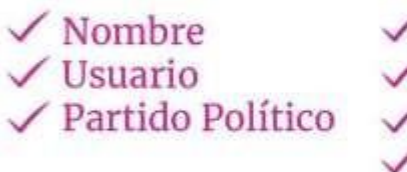

 $\sqrt{\text{Entidad}}$  $\sqrt{Cargo}$ **∠ Correo Electrónico**  $\checkmark$  Módulo / Sección que presenta falla

Descripción de Problemática  $\angle$  Observaciones

**Importante.** El reporte se debe presentar en los plazos siguientes:

- ✓ **Máximo** dentro de las **2 horas** siguientes presentada la falla.
- ✓ Si la falla o incidencia se presenta en el **último día** de un periodo de vencimiento, el **reporte se debe realizar inmediatamente**.

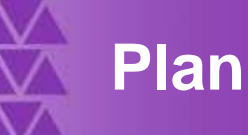

# **Plan de Contingencia (Procedimiento)**

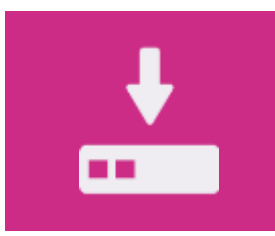

**1.** Guardar la evidencia documental de la problemática presentada (capturas de pantalla, imágenes o en su caso video)

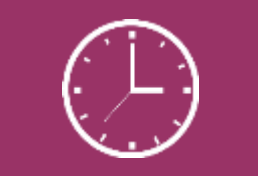

**4.** En la evidencia documental deberá señalarse la hora.

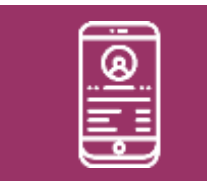

**2.** Proporcionar los datos de contacto (teléfono).

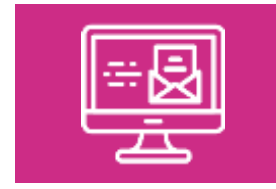

**3.** Remitir la evidencia documental en el correo electrónico.

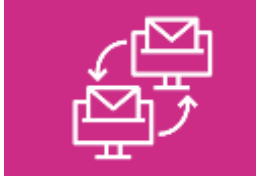

**5.** En caso de comprobarse la falla en el sistema, la prórroga se notificará por correo electrónico.

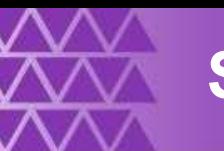

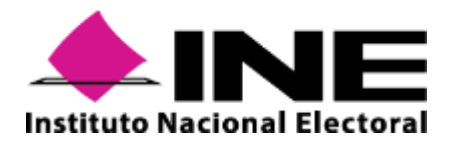

**Instituto NacionalElectoral: <https://www.ine.mx/>**

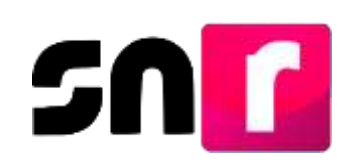

**Sistema Nacional de Registro de Precandidatos y Candidatos: <https://candidatosnacionales.ine.mx/snr/app/login>**

Para mayor información referente a la operación del SNR, consulta el Centro de Ayuda.

**<https://sitios.ine.mx/archivos2/tutoriales/sistemas/ApoyoInstitucional/SNR/>**

## **Dirección de Programación Nacional.**

**Correo Electrónico**: [reportes.snr@ine.mx](mailto:reportes.snr@ine.mx)

**Número de Contacto:** 55-5599-1600 extensiones 372165, 372167, 372178, 372182, 423116, 421122, y 421164 Lunes a viernes de 09:00 a 18:00 horas, hora centro.